### **Instruções de Uso**

#### **Visualizando Zonas**

A central Esprit possui dois tipos diferentes de teclado, um LED e o outro LCD. Quando uma zona estiver aberta, o teclado LED irá acender o LED equivalente ao número da zona. Já no teclado LCD irá aparecer a mensagem indicando qual zona está aberta.

#### **Armar e Desarmar a Central**

Armar a central: Todas as zonas protegidas. Digite a senha de usuário.

Armar no modo STAY: Somente as zonas externas irão ativar. Pressione a tecla **STAY** + Senha de usuário.

Desarmar a central: Digite a senha de usuário.

#### **Inibindo Zonas**

Para inibir o funcionamento de uma determinada zona:

- 1. Pressione o botão **BYP**.
- 2. Digite o código de usuário.
- 3. Digite o número da zona a ser inibida (2 dígitos).
- 4. Pressione o botão **ENTER**

#### **Programando Usuários**

A central Esprit possui os seguintes tipos de senhas:

- 1 Senha mestre (seção 00) Permite cadastrar novos usuários, armar e desarmar o sistema.
- 46 Senhas de usuário (seção 01 a 47) Permitem apenas armar e desarmar o sistema.
- 1 Senha de Coação (seção 48) Quando di-

gitada, envia um sinal de coação para a central de monitoramento.

#### Cadastrando novo usuário:

- 1. Pressione a tecla **ENTER.**
- 2. Digite o código mestre.
- 3. Entre com os 2 dígitos da seção (00 48).
- 4. Digite a nova senha e pressione **ENTER.**
- 5. Pressione **CLEAR** para sair.

#### Desabilitando usuários:

- 1. Pressione a tecla **ENTER.**
- 2. Digite o código mestre.
- 3. Entre com os 2 dígitos da seção a ser excluída (00 – 48).
- 4. Pressione a tecla **2ND + ENTER.**
- 5. Pressione **CLEAR** para sair.

#### **Teclas de Pânico do Teclado**

Pânico audível: Pressione e segure as teclas 1 e 3. Pânico silencioso: Pressione e segure as teclas 4 e 6. Tecla de fogo: Pressione e segure as teclas 7 e 9.

#### **Coação**

A senha de coação é a senha do usuário 48.

#### **Acertando o Relógio Interno**

Para programar o relógio interno do sistema no teclado LED:

- 1. Pressione a tecla **ENTER**.
- 2. Digite a senha mestre e pressione **MEN**.
- 3. Digite a hora atual (00:00 até 23:59)
- 4. Pressione a tecla **ENTER** duas vezes para finalizar.

Para programar o relógio interno do sistema no teclado LCD:

- 1. Pressione **ENTER** durante 2 segundos para entrar no modo de programação.
- 2. Selecione a opção "time of day".
- 3. Digite a hora atual (00:00 até 23:59).
- 4. Pressione **ENTER**

#### **Auto-arme**

A central Esprit possui o recurso de auto-arme em um horário pré-determinado.

- 1. Pressione **ENTER**.
- 2. Digite a senha mestre.
- 3. Digite [9]
- 4. Digite o horário de auto-arme (00:00 até 23:59).

#### **Anunciador de Presença (Chime)**

Quando o chime estiver ativado para uma determinada zona, toda vez que o painel de alarme estiver desarmado e a zona for violada, o teclado irá emitir um "beep" indicando que a

#### Para ativar / desativar a função chime no teclado LED:

1. Pressione e segure durante 3 segundos a

## Para ativar / desativar a função chime no tecla-

1. Pressione **ENTER** durante 2 segundos para entrar no modo de programação.

2. Selecione a opção "chime & mute".

3. Aperte as teclas correspondentes às zonas para ativar ou desativar a função chime.

#### **Visualizando Problemas**

Quando ocorrer alguma condição de erro, o teclado irá emitir um "beep" a cada cinco segundos. Pressione a tecla [**TRBL**] para visualizar o status do sistema.

No teclado LCD, a mensagem de erro irá aparecer no display. Use as teclas  $\blacktriangle$  e  $\nabla$  para visualizar as mensagens. No teclado LED, acenderá o LED conforme tabela abaixo:

#### **LED Problema**

- **1** Bateria baixa
- **2** Problemas de tensão
- **3** Problema na rede elétrica
- **4** Sirene desconectada
- **5** Corrente elevada na saída da sirene
- **6** Problema na saída auxiliar
- **7** Falha de comunicação
- **8** Relógio errado
- **9** Problema de tamper / zona
- **10** Problema na linha telefônica
- **11** Problema na zona de fogo

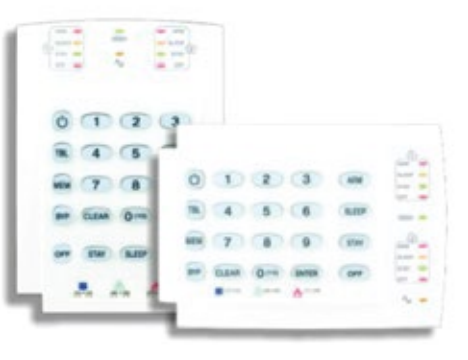

# **Orientações ao usuário**

**Fabricante:** Paradox **Modelo:** Esprit 738 EX

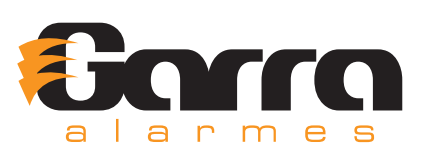

zona foi aberta.

tecla correspondente à zona.

do LCD: